# ThinScale Management PowerShell Module Guide

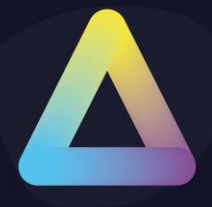

[WWW.THINSCALE.COM](http://www.thinscale.com/) © Copyright ThinScale 2021, All Rights Reserved

[WWW.THINSCALE.COM](http://www.thinscale.com/) © Copyright ThinScale 2018, All Rights Reserved

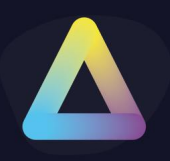

#### Table of Content

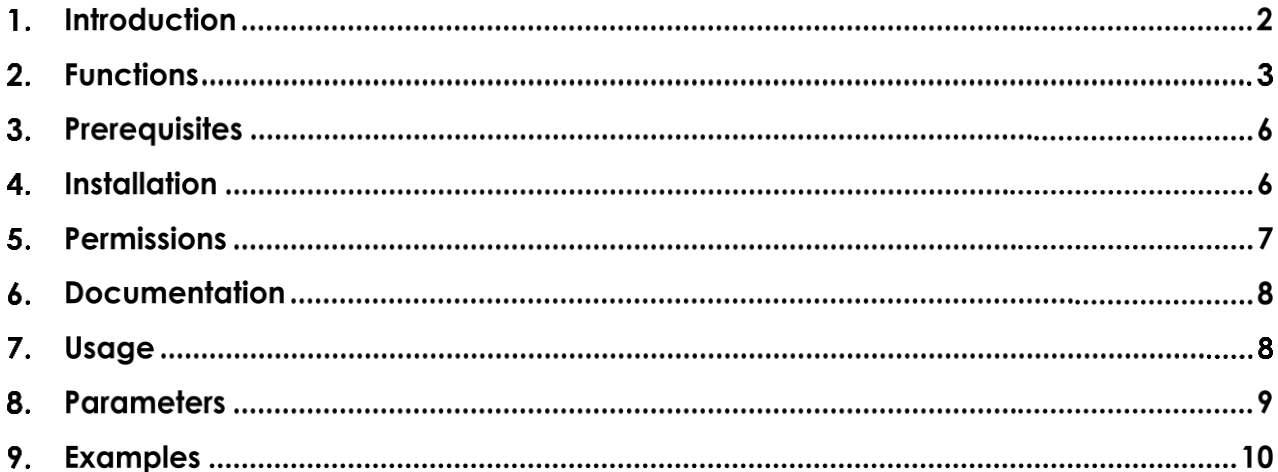

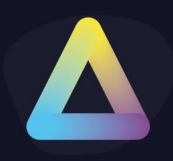

### **Introduction**

The ThinScale Management PowerShell module allows PowerShell scripts to be written which can call functions present in the ThinScale Management Console. This enables certain operations to be automated rather than them having to be performed manually from within the console itself.

How this Guide Works

ThinScale installation and administration guides are designed to assist with the installation and configuration ThinScale solutions within your environment by providing an easy to follow, comprehensive, step-by-step set of illustrated instructions.

Throughout this guide, you will see various types of text such as URL's, command line entries, and on-screen text all represented using different styles and formatting to distinguish between the type of text.

The following table shows examples of these different styles:

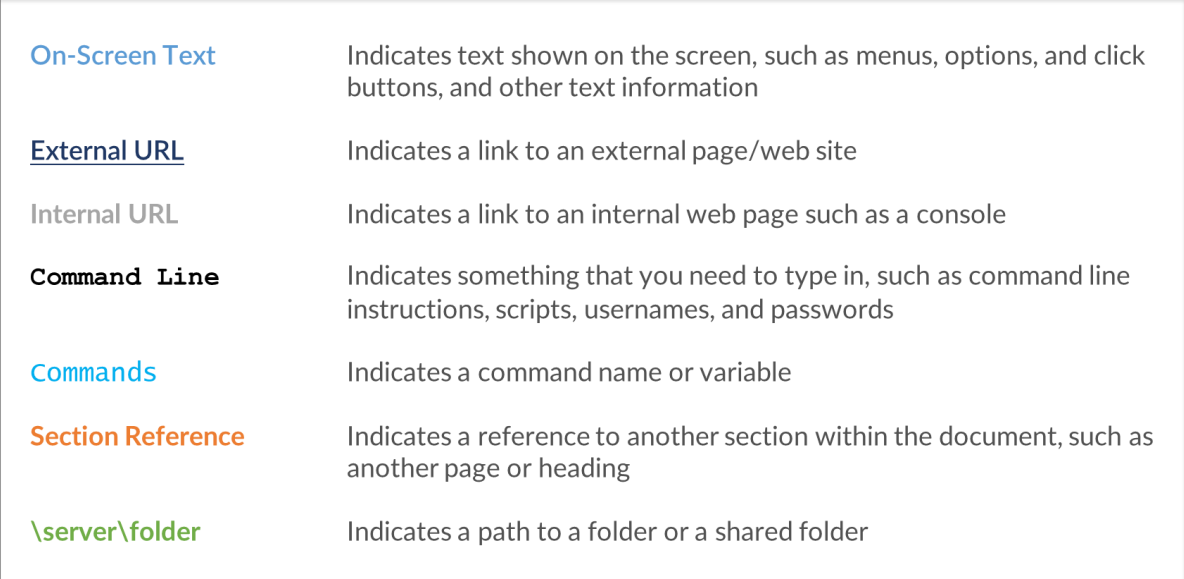

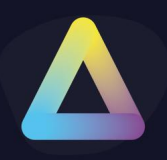

Document Revision History

The current version of this document, plus the version history details of what has changed.

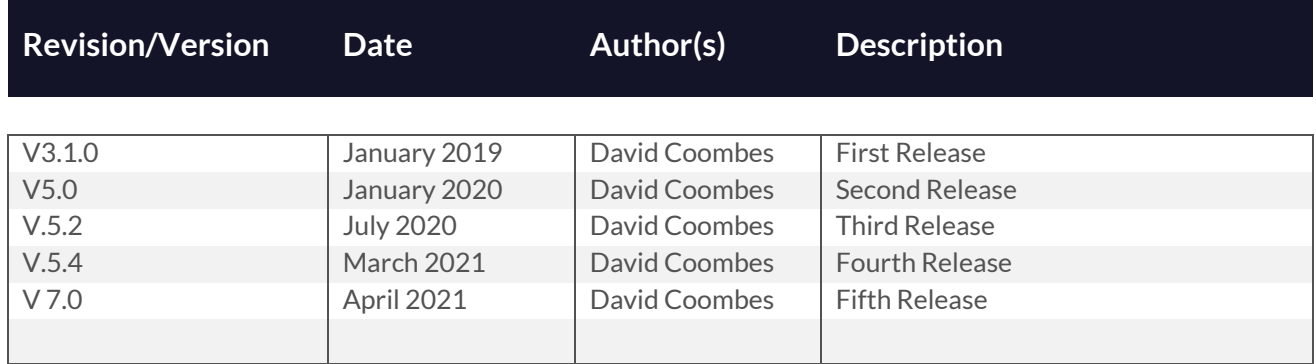

### 2. Functions

The functions available in this version of the module are as follows:

Add-TSTMGMTFolderPackageAssignment

Add-TSTMGMTFolderProfileAssignment

Add-TSTMGMTProfileRevision

Connect-TSTMGMTServer

Disconnect-TSTMGMTServer

Export-TSTMGMTProfile

Get-TSTMGMTAllData

Get-TSTMGMTAccessKey

Get-TSTMGMTAccessKeys

Get-TSTMGMTAPResults

Get-TSTMGMTDevice

Get-TSTMGMTDevices

Get-TSTMGMTDeviceInventory

Get-TSTMGMTFolder

Get-TSTMGMTFolders

Get-TSTMGMTLicenseData

Get-TSTMGMTProfile

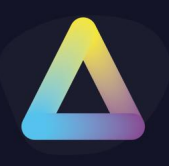

- Get-TSTMGMTProfileObject
- Get-TSTMGMTProfileRevisions
- Get-TSTMGMTProfiles
- Get-TSTMGMTRefreshData
- Get-TSTMGMTRole
- Get-TSTMGMTRoles
- Get-TSTMGMTSite
- Get-TSTMGMTSites
- Get-TSTMGMTUser
- Get-TSTMGMTUsers
- Import-TSTMGMTProfileObject
- Invoke-TSTMGMTAdminAction
- Move-TSTMGMTObject
- Move-TSTMGMTObjects
- New-TSTMGMTAddAce
- New- TSTMGMTAccessKey
- New-TSTMGMTDevice
- New-TSTMGMTFolder
- New-TSTMGMTProfile
- New-TSTMGMTProfileObject
- New-TSTMGMTRole
- New-TSTMGMTSite
- New-TSTMGMTUser
- Remove-TSTMGMTFolderPackageAssignment
- Remove-TSTMGMTFolderProfileAssignment
- Remove-TSTMGMTObject
- Rename-TSTMGMTObject
- Reset-TSTMGMTDeviceLocationData
- Set-TSTMGMTAccessKey
- Set-TSTMGMTDeviceNotes
- Set-TSTMGMTFolder

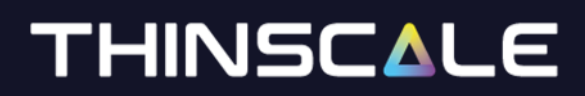

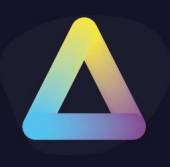

Set-TSTMGMTObjectSecurity Set-TSTMGMTRole Set-TSTMGMTSite Set-TSTMGMTUser Test-TSTMGMTObjectExists

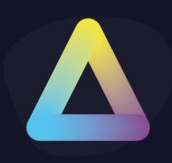

### **3. Prerequisites**

The module will only work on a machine where the ThinScale Management Console is also installed since it depends on some of the installed files.

The module requires a minimum of version 7.0 of PowerShell.

### **Installation**

The module can be installed using the 'Install Module' icon from within the ThinScale Management Console.

#### **Note: Powershell 7.x is required**

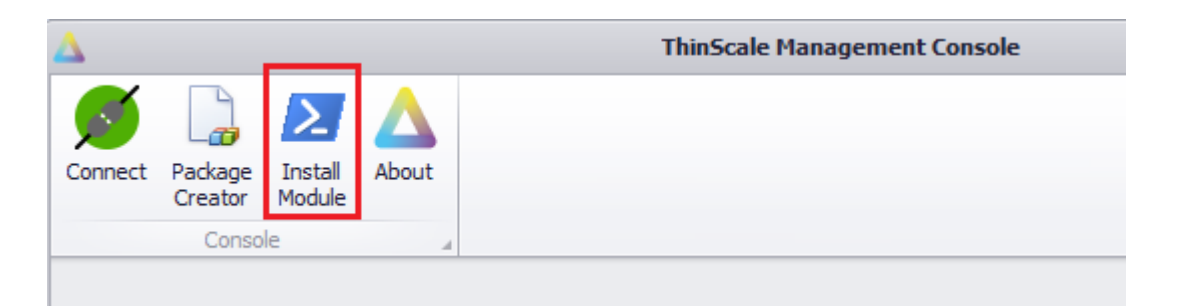

This will allow you to install the module for just the current user or all users on the machine (requires administrative privileges)

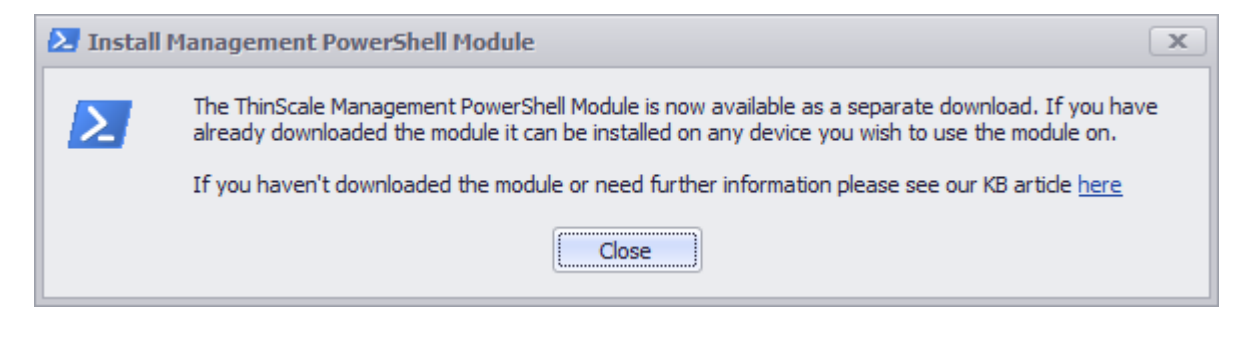

```
C:\Windows\System32\WindowsPowerShell\v1.0\Modules
<MyDocuments>\WindowsPowerShell\Modules
```
Where *<MyDocuments>* is the path to the installing user's documents folder, which is typically *%UserProfile%\Documents* unless folder redirection is in use.

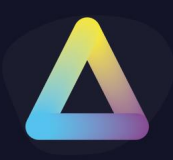

Alternatively, copy the folder containing the module's files into a path contained within the %PSModulePath% environment variable or add the full path to the folder to this environment variable.

Depending on the unzip mechanism used and the location of the zip file, the PowerShell module files may be blocked. They can be unblocked using the **Unblock-File** cmdlet or by ticking the **Unblock** option in its properties and then clicking **OK** or **Apply**, as shown in the screenshot below:

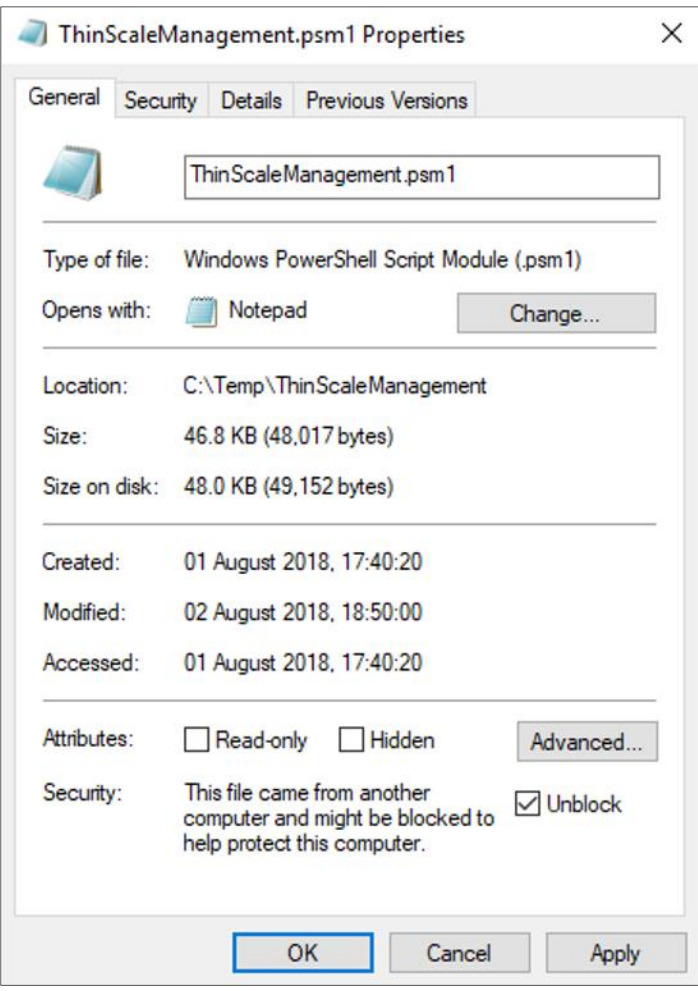

### **5. Permissions**

The module is digitally signed so can be run when the PowerShell execution policy is set to **AllSigned**.

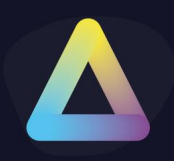

### **Documentation**

The module includes PowerShell compatible help for all functions. This can be accessed in two ways:

Using PowerShell's Get-Help cmdlet Pressing the F1 key with the cursor in a ThinScale Management function when using PowerShell ISE

### **Usage**

Once installed, the module is loaded by running the following command:

Import-Module ThinScaleManagement

A connection to a ThinScale Management server must then be made which returns an object which needs to be passed to all further ThinScale functions so should be stored in a variable:

Connect-TSTMGMTServer -uri "https://d7.thinscale.com" -username "bob@thinscale.com" -password "mypassworD"

An alternative to passing the URI, username and password is to set some, or all, of them in the environment variables THINSCALE\_URI, THINSCALE\_USERNAME and THINSCALE\_PASSWORD respectively.

The required function(s) can then be called bypassing the interface variable and other parameters as per the module's self-contained documentation. For example:

```
$alldata = Get-TSTMGMTAllData
```
Once all operations have been completed, the session should be disconnected using the following command:

Disconnect-TSTMGMTServer

This will invalidate the interface variable so if subsequent ThinScale functions need to be called, the Connect-TSTMGMTServer function must be called again and a new interface variable stored.

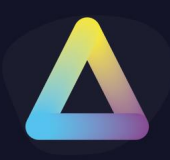

### **Parameters**

Where existing objects, such as devices or folders, need to be passed as parameters to ThinScale functions, there are two ways of achieving this:

Specify it as an absolute string path such as **Devices\Production\Luxemburg\Device1234**

Specify the unique GUID for the item which can be obtained via the data returned from the Get-TSTMGMTAllData function or a call to New-TSTMGMTFolder or New-**TSTMGMTDevice** 

All functions which require existing objects to be specified require different parameters to be used depending on whether a string or GUID is being passed to identify that object. For example:

```
New-TSTMgmtFolder -FolderName '\Devices\Production'
New-TSTMgmtFolder -FolderName 'UAT' -ParentId 'A7955CE0-8743-44CD-
87A1-BD6418085912' -DeviceState Disabled
DeviceStateMessage 'Devices in this folder are disabled'
```
Where the GUID passed via -parentId is the GUID of the folder **\Devices\Production**

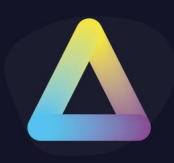

### **Examples**

An example script is available from ThinScale which demonstrates calling all the module's functions.

The script 'ThinScaleManagementExamples.ps1' is located in the PowerShellModule folder in the ThinScale Management Console installation folder.

For example: C:\Program Files (x86)\ThinScale Management Console\PowerShellModule, or alternatively have a look at the Knowledge Base articles which will explain in more details every single cmdlets.